**Методика тестирования**

# **серии коммутаторов QSW-9000**

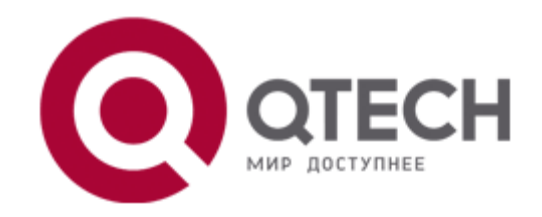

**Москва 2014**

## Содержание

<span id="page-1-0"></span>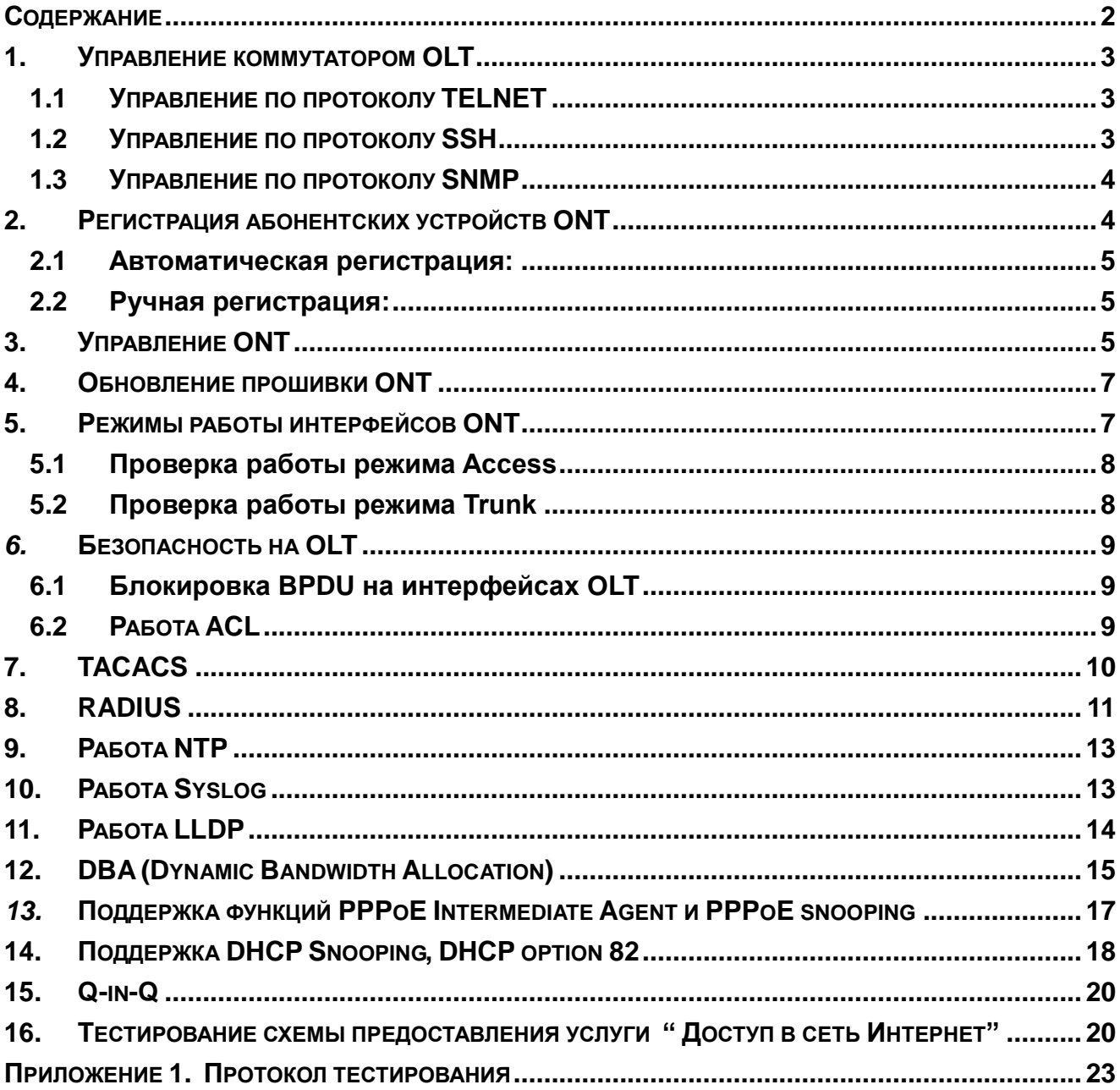

### <span id="page-2-0"></span>**1. Управление коммутатором OLT**

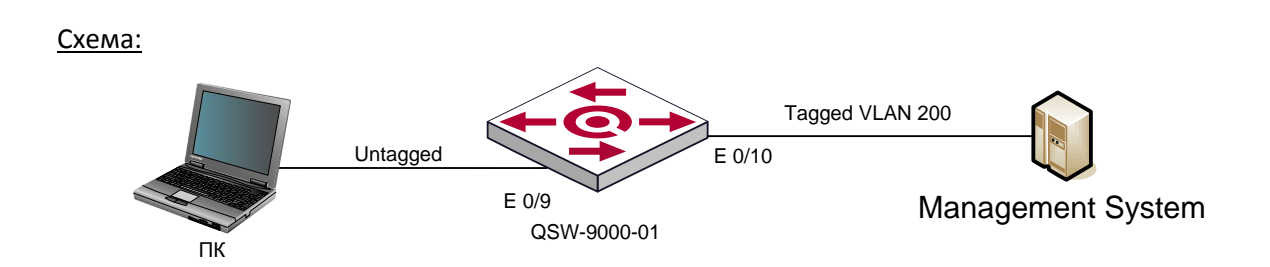

Исходное состояние: К коммутатору Ethernet подключается хост, выполняющий функции удаленного рабочего места системы управления. На данном хосте устанавливается программное обеспечение SNMP, Telnet клиент, SSH клиент и WEB браузер. IP-адрес для указанного хоста конфигурируется вручную и должен находиться в пределах той же подсети, что и IP-адрес коммутатора, используемого для функций взаимодействия с системой управления. На коммутаторе Ethernet конфигурируется возможность управления по протоколам Telnet, HTTP, SSH и SNMP.

### <span id="page-2-1"></span>**1.1 Управление по протоколу TELNET**

Цель теста: Проверка возможности удаленного управления оборудования по протоколу Telnet.

Тестовая процедура: Осуществляется подключение к коммутатору по протоколу Telnet.

Ожидаемый результат: Коммутатор управляется по протоколу Telnet. Конфигурация:

### <span id="page-2-2"></span>**1.2 Управление по протоколу SSH**

Цель теста: Проверка возможности удаленного управления оборудования по протоколу SSH. Тестовая процедура: Осуществляется подключение к коммутатору по протоколу SSH. Ожидаемый результат: Коммутатор управляется по протоколу SSH Конфигурация: *QTECH#configuration termintal QTECH(config)#ssh Config SSH state successfully. QTECH(config)#exit QTECH#crypto key generate rsa Generate default SSH key successfully. QTECH#crypto key refresh Refresh SSH key successfully. QTECH#*

### <span id="page-3-0"></span>**1.3 Управление по протоколу SNMP**

Цель теста: Проверка возможности удаленного управления и сбора информации с оборудования по протоколу SNMP.

Тестовая процедура: Осуществляется подключение к коммутатору по протоколу SNMP.

Ожидаемый результат: Коммутатор управляется по протоколу SNMP. Конфигурация:

*QTECH(config)#snmp-server community qtech rw permit view iso QTECH(config)#snmp-server host 192.168.10.254 version 2 qtech udp-port 162 notify-type bridge gbn gbnsavecfg interfaces mac-notification rmon snmp*

#### Пример:

snmpget -v 2c -c private 192.168.0.10 1.3.6.1.4.1.27514.1.2.1.1.2.19.0

SNMPv2-SMI::enterprises.27514.1.2.1.1.2.19.0 = STRING: "1211500159"

#### **Port status**

integer  $1 = up$ 

integer 2 = down

for port 1 (last number in OID)

snmpget -v 2c -c private 192.168.0.10 1.3.6.1.2.1.2.2.1.7.1

IF-MIB::ifAdminStatus.1 = INTEGER: down(2)

snmpset -v 2c -c private 192.168.0.10 1.3.6.1.2.1.2.2.1.7.1 integer 1

### <span id="page-3-1"></span>**2. Регистрация абонентских устройств ONT**

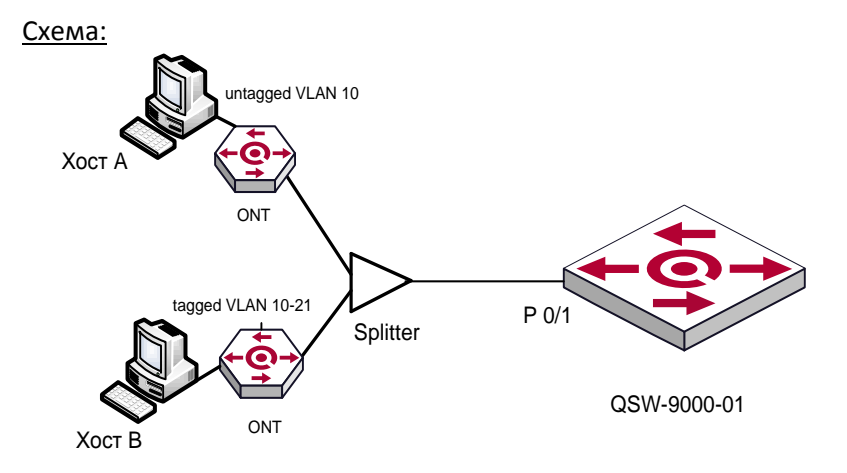

Цель теста: Проверка возможности автоматической, ручной регистрации

Тестовая процедура: Осуществляется конфигурация устройств

Ожидаемый результат: Абонентское устройство зарегистрировано обоими способами, после перезагрузки OLT все абонентские устройства успешно перезарегистрировались Конфигурация:

### <span id="page-4-0"></span>**2.1 Автоматическая регистрация:**

Конфигурация: interface pon 0/1 ont-auto-find ont-auto-auth

Пример: QTECH(config)#show ont brief ONT SN Status Find Auth Config Reason 0/1/1 QTEC28011413 online auto auto ok normal Total entries: 1.

### <span id="page-4-1"></span>**2.2 Ручная регистрация:**

Конфигурация: QTECH(ont-0/1/1)#ont-preconfig sn QTEC 28011413

Пример: QTECH(config)#show ont brief ONT SN Status Find Auth Config Reason 0/1/6 qtec19160323 online manual auto ok normal Total entries: 1.

## <span id="page-4-2"></span>**3. Управление ONT**

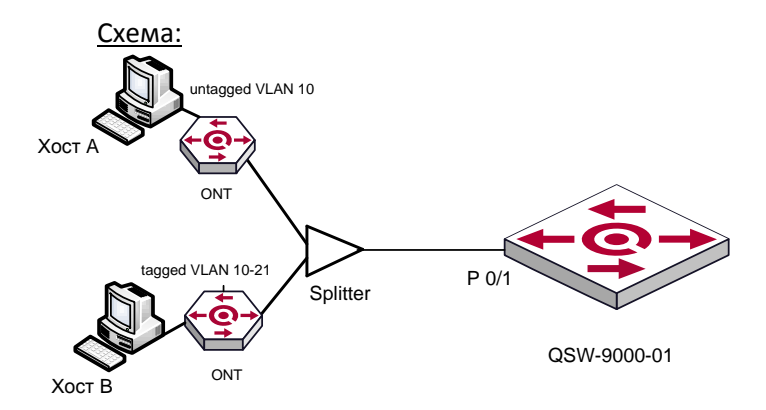

Цель теста: Проверка возможности удаленного управления оборудования по протоколу OMCI. Проверка возможности просмотра версии прошивки ONT удаленно. Проверка возможности просмотра уровня сигнала и расстояния от OLT до ONT. Проверка автоматического применения настроек.

Тестовая процедура: Осуществляется конфигурация и управление абонентским устройством .

Ожидаемый результат: ONT управляется и конфигурируется по протоколу OMCI, не требуется перерегистрация после настройки, все диагностические параметры доступны для просмотра с OLT по протоколу OMCI

Конфигурация:

*QTECH(ont-0/1/1)#sh running-config ontmnt 0/1/1 ont 0/1/1 device type n20-100 tcont 1 gemportid 511 bind profile dba name INDEX\_11 exit service-port 1 mapping gemportid 511 vlan 10,400 exit interface ethernet 0/1 vlan mode tagged tagged vlan 10 exit exit*

#### Пример:

1) Проверка расстояния ONT QTECH(ont-0/1/1)#show ont distance 0/1/1 slot/pon/ont : 0/1/1 serial number : QTEC28011413 ont distance(m) : <10 description : -

2) Проверка версии прошивки QTECH(ont-0/1/1)#show ont version Vendor-ID : QTEC ONT Version : B01D001P001 Equipment-ID : N20-100 Main Software Version : B01D001P001 OntProductDescription : -

3) Проверка уровня сигнала QTECH(ont-0/1/1)#show optical info Power Feed Voltage: 3.20 V Received Optical Power: 78.1480 dBm Mean Optical Launch Power: -27.2260 dBm Laser Bias Current: 13250 uA Temperature: 60.70 C

### **4. Обновление прошивки ONT**

<span id="page-6-0"></span>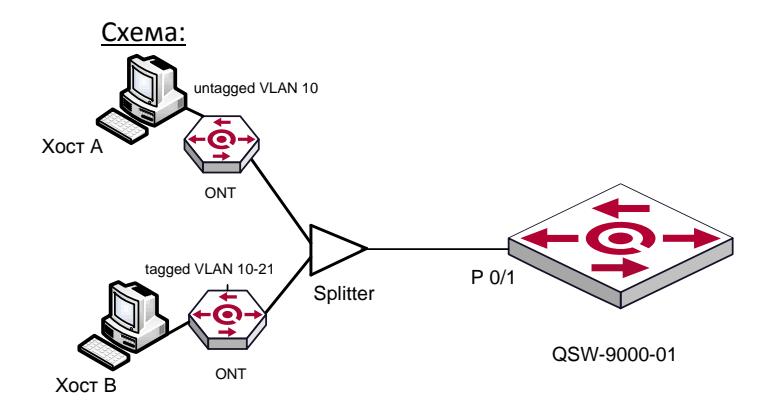

Цель теста: Проверка возможности удаленного обновления прошивки ONT c OLT Тестовая процедура: Осуществляется обновление прошивки Ожидаемый результат: ONT успешно обновилась Конфигурация: Загрузка прошивки для ONT на OLT: QTECH#load ont-image tftp inet 192.168.10.1 ont.up

 Обновление прошивки ONT: QTECH(ont-0/1/1)#ont-update-omci QTECH(ont-0/1/1)#ont-update-commit-omci

## <span id="page-6-1"></span>**5. Режимы работы интерфейсов ONT**

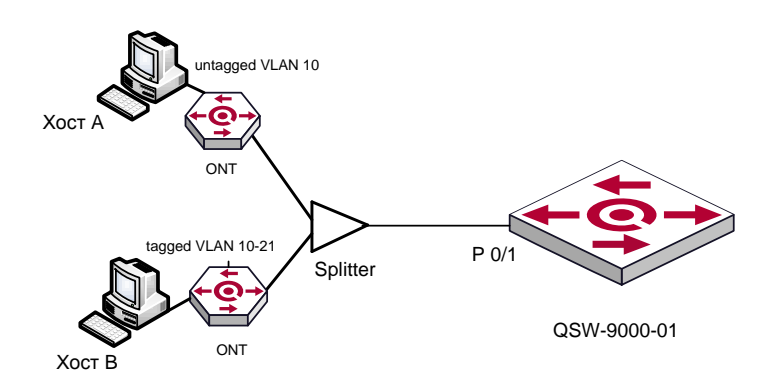

Цель теста: Проверка возможности работы интерфейсов ONT в режимах Access, Trunk и Transparent

Тестовая процедура:

- 1) Проверка работы режима Access
- 2) Проверка работы режима Trunk

Ожидаемый результат:

1) К абоненту передается не теггированный трафик, не теггированый трафик, пришедший от абонента записывается в default vlan

2) Согласно стандарту G.984.4 абоненту передается до 11 теггированых вланов

Тестовая процедура:

### <span id="page-7-0"></span>**5.1 Проверка работы режима Access**

Конфигурация: QTECH#sh run ontmnt 0/1/1 ont 0/1/1 device type n20-100 tcont 1 gemportid 511 bind profile dba name INDEX\_11 exit service-port 1 mapping gemportid 511 vlan 10 exit interface ethernet 0/1 vlan mode tagged tagged vlan 10

### <span id="page-7-1"></span>**5.2 Проверка работы режима Trunk**

Конфигурация: QTECH#sh run ontmnt 0/1/1 ont 0/1/2 device type n20-100 tcont 1 gemportid 511 bind profile dba name INDEX\_11 exit service-port 1 mapping gemportid 512 vlan 10-21 exit interface ethernet 0/1 vlan mode trunk trunk vlan 10-21

### <span id="page-8-0"></span>*6.* **Безопасность на OLT**

## **6.1 Блокировка BPDU на интерфейсах OLT**

<span id="page-8-1"></span>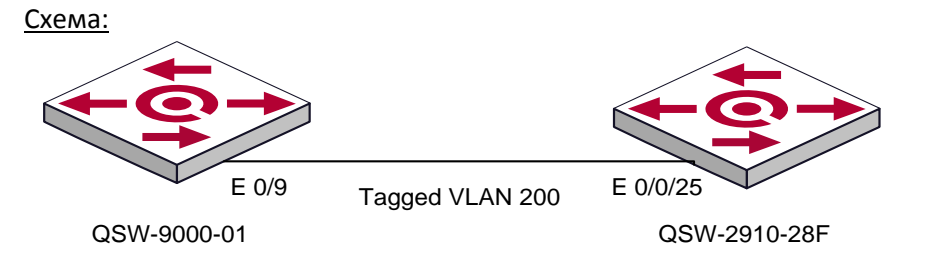

Исходное состояние: Коммутаторы соединяется между собой, включается lldp, spanning tree на двух коммутаторах

Цель теста: Убедиться, что после включения функционала discard-bpdu , сообщения lldp и spanning tree bpdu не проходят на коммутатор

Конфигурация: QTECH(config)#interface ethernet 0/9 QTECH(config-if-ethernet-0/0/3)#discard-bpdu Enable discard bpdu successfully.

## <span id="page-8-2"></span>**6.2 Работа ACL**

Схема:

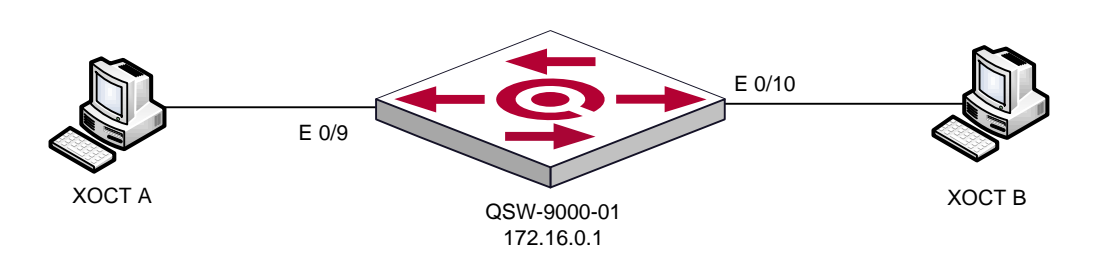

Исходное состояние: К коммутатору Ethernet подключаются четыре хоста. IP-адреса для хостов конфигурируются вручную, должны находиться в пределах одной подсети и в одном широковещательном домене. На коммутаторе Ethernet конфигурируются следующие правила ACL:

Цель теста: Проверка работоспособности ACL следующих типов: MAC ACL, ACL на основе UDP портов.

#### Краткая конфигурация коммутатора QSW-9000-01:

a) MAC-ACL

access-list 201 deny ingress 00:00:01:00:00:00 00:00:00:00:00:00 interface eth ernet 0/9 egress any access-group link-group 201 subitem 0

#### б) ACL на основе UDP портов

<span id="page-9-0"></span>access-list 100 deny udp any 67 any 68 access-group ip-group 100 subitem 0 link-group 200 subitem 0

### 7. TACACS

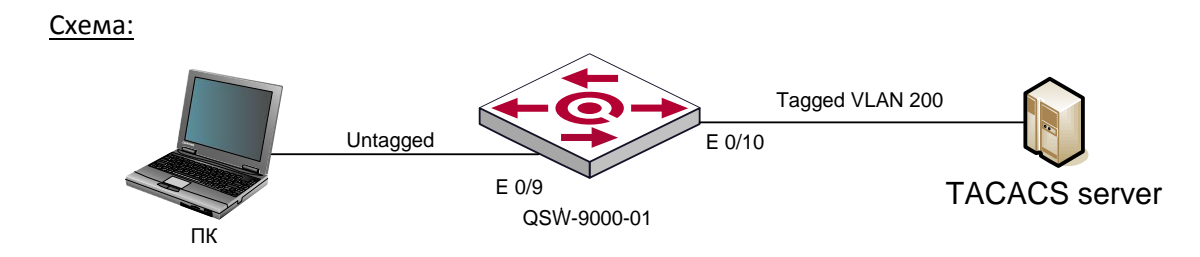

Цель теста: Проверка возможности авторизации администраторов по протоколу **TACACS** 

Ожидаемый результат: Администратор авторизуется на коммутаторе по протоколу **TACACS** 

Краткая конфигурация коммутатора QSW-9000-01: tacacs+ primary server 192.168.0.1 key tacacs

muser tacacs+ author account local

Пример: Tue Feb 12 14:39:35 2013 192.168.0.29 user1 tty0 async start task id=46284008 timezone=UTC service=shell Tue Feb 12 14:39:50 2013 192.168.0.29 user1 tty0 async stop task\_id=46284008 timezone=UTC service=shell disc-cause=1 elapsed time=15 nas-rxdisc-cause-ext=1020 speed=0 nas-tx-speed=0 Tue Feb 12 14:40:05 2013 192.168.0.29 user15 ttv0 async start task id=46284008 timezone=UTC service=shell

01:05:57: %TACACS+-5-TACACS+: 3957:32: Ascii start account successfully.User:user15 port:tty1 new privilege:-1

01:05:57: %CMDLINE-5-LOGIN: The remote client 192.168.0.1(user15) has logged in at terminal 1(telnet).

01:05:57: %TACACS+-5-TACACS+: 3957:31: Ascii author successfully.User:user15 port:tty1 new privilege:15

01:05:57: %TACACS+-5-TACACS+: 3957:31: Ascii login successfully.User:user15 port:tty1 00:33:23: %TACACS+-5-TACACS+: 2003:4: Ascii stop account successfully.User:user15 port:tty0 new privilege:-1

00:33:22: %CMDLINE-5-LOGOUT: The local client (user15) has logged out at terminal 0(console).

### <span id="page-10-0"></span>**8. RADIUS**

Схема:

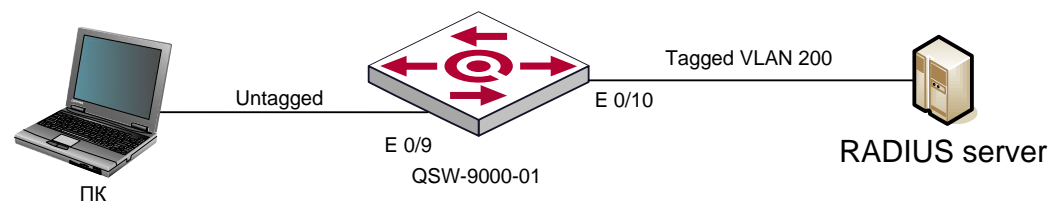

Цель теста: Проверка возможности авторизации администраторов по протоколу RADIUS.

Ожидаемый результат: Администратор авторизуется на коммутаторе по протоколу RADIUS

```
Краткая конфигурация коммутатора QSW-9000-01
aaa 
radius host test
primary-auth-ip 192.168.0.1 1812
primary-acct-ip 192.168.0.1 1813
auth-secret-key testing123
acct-secret-key testing123
exit
accounting-on enable 10 
exit
```
#### Пример:

Tue Feb 12 10:24:07 2013 : Info: Ready to process requests. rad recv: Access-Request packet from host 192.168.0.10 port 1812, id=15, length=172 User-Name = "test" CHAP-Password = 0x102400683f1e4e9bcc0f5093e2674770b0 CHAP-Challenge = 0x329c375210463a951e717e36538f4d57 NAS-Identifier = "001fce1099ab" NAS-Port-Id = "slot=0;subslot=0;port=0;vlanid=1"  $NAS-Port = 1$ Calling-Station-Id = "00:00:00:00:00:00"

```
NAS-IP-Address = 192.168.0.10
  NAS-Port-Type = Ethernet
  Service-Type = Framed-User
  Framed-Protocol = PPP
  NAS-Port-Type = Ethernet
  Location-Information = 0x000006ac
Tue Feb 12 10:24:19 2013 : Info: # Executing section authorize from file /etc/raddb/sites-
enabled/default
Tue Feb 12 10:24:19 2013 : Info: +- entering group authorize {...}
Tue Feb 12 10:24:19 2013 : Info: ++[preprocess] returns ok
Tue Feb 12 10:24:19 2013 : Info: [chap] Setting 'Auth-Type := CHAP'
Tue Feb 12 10:24:19 2013 : Info: ++[chap] returns ok
Tue Feb 12 10:24:19 2013 : Info: ++[mschap] returns noop
Tue Feb 12 10:24:19 2013 : Info: ++[digest] returns noop
Tue Feb 12 10:24:19 2013 : Info: [suffix] No '@' in User-Name = "test", looking up realm NULL
Tue Feb 12 10:24:19 2013 : Info: [suffix] No such realm "NULL"
Tue Feb 12 10:24:19 2013 : Info: ++[suffix] returns noop
Tue Feb 12 10:24:19 2013 : Info: [eap] No EAP-Message, not doing EAP
Tue Feb 12 10:24:19 2013 : Info: ++[eap] returns noop
Tue Feb 12 10:24:19 2013 : Info: [files] users: Matched entry test at line 76
```
Tue Feb 12 10:24:19 2013 : Info: ++[files] returns ok

Tue Feb 12 10:24:19 2013 : Info: ++[expiration] returns noop

Tue Feb 12 10:24:19 2013 : Info: ++[logintime] returns noop

Tue Feb 12 10:24:19 2013 : Info: [pap] WARNING: Auth-Type already set. Not setting to PAP

Tue Feb 12 10:24:19 2013 : Info: ++[pap] returns noop

Tue Feb 12 10:24:19 2013 : Info: Found Auth-Type = CHAP

Tue Feb 12 10:24:19 2013 : Info: # Executing group from file /etc/raddb/sites-enabled/default

Tue Feb 12 10:24:19 2013 : Info: +- entering group CHAP {...}

Tue Feb 12 10:24:19 2013 : Info: [chap] login attempt by "test" with CHAP password

Tue Feb 12 10:24:19 2013 : Info: [chap] Using clear text password "test" for user test authentication.

Tue Feb 12 10:24:19 2013 : Info: [chap] chap user test authenticated succesfully

Tue Feb 12 10:24:19 2013 : Info: ++[chap] returns ok

Tue Feb 12 10:24:19 2013 : Info: # Executing section post-auth from file /etc/raddb/sitesenabled/default

Tue Feb 12 10:24:19 2013 : Info: +- entering group post-auth {...}

Tue Feb 12 10:24:19 2013 : Info: ++[exec] returns noop

Sending Access-Accept of id 15 to 192.168.0.10 port 1812

Service-Type = Administrative-User

Tue Feb 12 10:24:19 2013 : Info: Finished request 0.

Tue Feb 12 10:24:19 2013 : Debug: Going to the next request

Tue Feb 12 10:24:19 2013 : Debug: Waking up in 4.9 seconds.

### <span id="page-12-0"></span>**9. Работа NTP**

Схема:

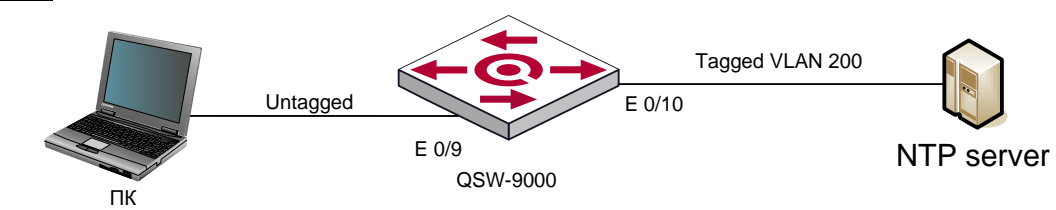

Цель теста: Проверка коммутатора с точки зрения возможности синхронизации даты и времени с удаленным NTP сервером.

Ожидаемый результат: Необходимо:

- 1) Убедиться, что коммутатор синхронизируется с источником
- 2) Проверить корректность отображения времени

Краткая конфигурация коммутатора QSW-9000-01 QTECH(config)#sntp server 172.16.1.1 QTECH(config)#sntp client mode unicast

## <span id="page-12-1"></span>**10. Работа Syslog**

Схема:

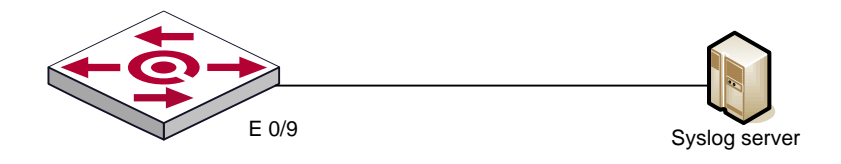

QSW-9000-01

Исходное состояние: К коммутатору Ethernet подключается хосты. На данных хостах устанавливается Syslog сервер. IP-адреса для указанных хостов конфигурируются вручную и должены находиться в пределах той же подсети, что и IP-адрес коммутатора. На коммутаторе конфигурируется регистрация событий на данных Syslog серверах.

Цель теста: Проверка коммутатора с точки зрения возможности регистрации событий на удаленном Syslog сервере.

Тестовая процедура: Инициировать на коммутаторе отправку сообщения на Syslog сервер.

#### Ожидаемый результат:

Необходимо:

- 1) Убедиться, что коммутатор отправляет информацию о событиях на Syslog сервера
- 2) Проверить корректность отправленных данных.

#### Краткая конфигурация коммутатора QSW-9000-01:

a) Syslog

QTECH(config)#logging QTECH(config)#logging 192.168.0.1

b) Логирование на flash

QTECH(config)#logging QTECH(config)#logging flash

#### Пример:

QTECH(config)#sh logging flash

190>000000000: 00:35:28: QTECH: %CMDLINE-6-COMMAND: (0) admin: logging 192.168.0.1 192.168.0.10 11/02 17:11:10.819

- <190>0000000001: 00:35:38: QTECH: %CMDLINE-6-COMMAND: (0) admin: logging 192.168.0.10 11/02 17:11:20.797
- <187>0000000002; 00:36:09; QTECH; %DEVICE-3-LINKUPDOWN; e0/0/2 LinkDown, 192.168.0.10 11/02 17:11:51.984
- <187>0000000003; 00:36:17; QTECH; %DEVICE-3-LINKUPDOWN; e0/0/2 LinkUp. 192.168.0.10 11/02 17:11:59.920

## <span id="page-13-0"></span>11. Работа LLDP

Схема:

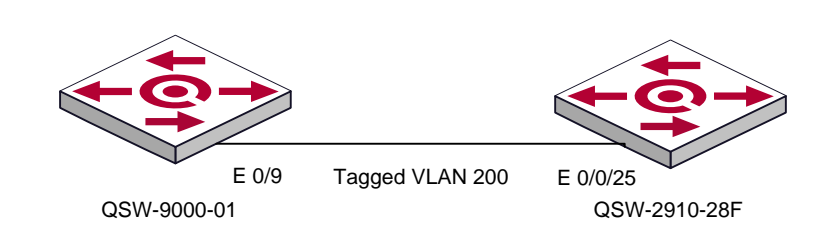

Исходное состояние: К коммутатору Ethernet подключается к коммутатору с поддержкой протокола LLDP, образуя, таким образом, соседние устройства. На общих портах коммутаторов настраивается протокол LLDP.

Цель теста: Проверить работу протокола LLDP на коммутаторе Ethernet.

Ожидаемый результат: Необходимо:

- *1)* Убедиться, что устройства установили связь по протоколу LLDP
- *2)* Убедиться, что информация о соседнем устройстве корректная.

Краткая конфигурация коммутатора QSW-9000-01: QTECH(config)#lldp QTECH(config)#sh lldp interface

Port ID: port e0/9 System Name: QSW-2910 System Description: QTECH Port Description: NULL Management Address: 172.16.1.88

## <span id="page-14-0"></span>**12. DBA (Dynamic Bandwidth Allocation)**

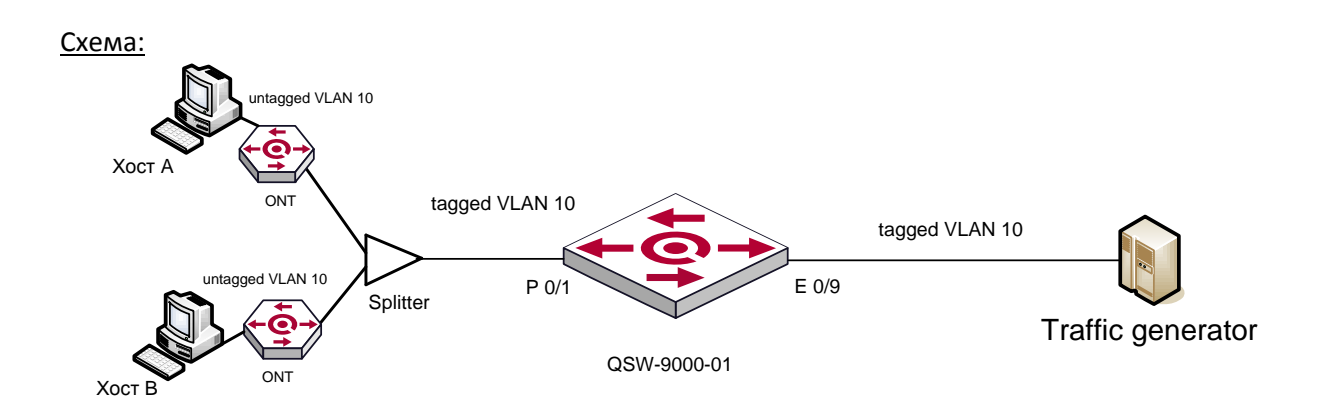

Исходное состояние: К коммутатору OLT подключается сплиттер (1:8), к сплиттеру подключается два ONT. К ONT 1 подключен Хост А, к ONT 2 подключен Хост Б. К коммутатору OLT подключен трафик генератор. Хосту А назначается DBA профиль с максимальной скоростью 700 мб/c. Хосту Б назначается DBA профиль с гарантированной полосой 700/c

Цель теста:

- 1) Проверить наличие возможности настройки 5 типов DBA
- 2) Проверить ограничение полосы пропускания при помощи DBA профиля
- 3) Сгенерировать исходящий трафик от Хоста А 700 Мб/c, сгенерировать исходящий трафик от Хоста Б 700 Мб/c
- 4) Отключить Хост Б

#### Ожидаемый результат:

- 1) Коммутатор GPON поддерживает 5 типов DBA и имеет гибкую их настройку
- 2) Полоса (upstream) ограничивается согласно настроенному DBA профилю
- 3) Входящий поток на трафик генераторе от Хоста Б равен 700 Мб/c, от Хоста А примерно 500 Мб/c

4) После отключения Хоста Б, входящий поток на трафик генераторе от Хоста А равен 700 Мб/c

Краткая конфигурация коммутатора QSW-9000-01:

- 1)QTECH(config)#profile dba index 11 type ?
	- 1 fixed bandwidth
	- 2 assured bandwidth
	- 3 assured and max bandwidth
	- 4 max bandwidth
	- 5 fixed and assured and max bandwidth
- 2)QTECH(config)#sh running-config dbaprofile ![DBAPROFILE] profile dba index 11 type 4 max 51200

 QTECH(config)#sh run ontmnt 0/1/1 ont 0/1/1 device type n20-100 tcont 1 gemportid 511 bind profile dba name INDEX\_11 exit service-port 1 mapping gemportid 511 vlan 10 exit interface ethernet 0/1 vlan mode tagged tagged vlan 10 exit exit

 interface pon 0/1 switchport hybrid tagged vlan 10

3) QTECH(config)#sh running-config dbaprofile ![DBAPROFILE]

profile dba index 12 type 4 max 700032 profile dba index 13 type 2 assured 700032

Хост А:

QTECH(config)#sh run ontmnt 0/1/1 ont 0/1/1 device type n20-100 tcont 1 gemportid 511 bind profile dba name INDEX\_13 exit service-port 1 mapping gemportid 511 vlan 10 exit interface ethernet 0/1 vlan mode tagged tagged vlan 10 exit exit

Хост Б:

 $QTECH(config)$ #sh run ontmnt  $0/1/2$ ont 0/1/1 device type n20-100 tcont 1 gemportid 511 bind profile dba name INDEX 12 exit service-port 1 mapping gemportid 512 vlan 10  $\rho$ vit interface ethernet  $0/1$ vlan mode tagged tagged vlan 10 exit exit

### <span id="page-16-0"></span>13. Поддержка функций PPPoE Intermediate Agent и **PPPoE snooping**

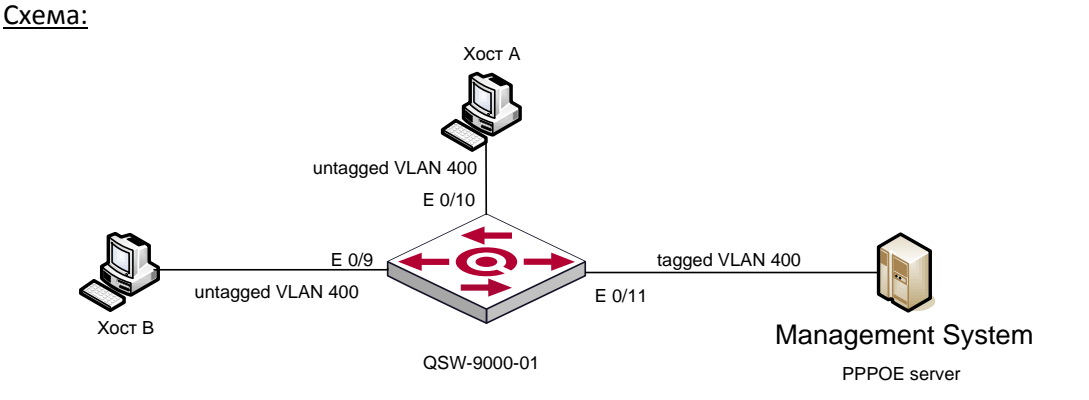

Исходное состояние: К трем портам коммутатора подключено по одному хосту. На хост А установлено программное обеспечение - PPPoE клиент. IP-адрес для IPoE соединения данного хоста устанавливается вручную. IP-адрес для PPPoE соединения данного хоста назначается PPPoE сервером динамически. На Хост В установлено программное обеспечение Wireshark sniffer или аналогичное. IP-адрес Хоста В для IPoE соединения устанавливается вручную. Так же, к коммутатору подключен хост с установленным программным обеспечением - PPPoE сервер. IP адреса для данного хоста устанавливаются вручную. Все хосты находятся в одном широковещательном домене. Порты хостов А и В настраиваются таким образом, чтобы добавлять в PPPoE PADI пакет тег PPPoE intermediate agent. Порт, к которому подключен Хост с PPPoE сервером, объявлен доверенным для **РАДІ пакетов от РРРОЕ клиентов.** 

Цель теста: Проверка возможности коммутатора добавлять тег PPPoE intermediate agent в PADI пакеты PPPoE клиентов. Проверка работы функционала PPPoE snooping.

Тестовая процедура: Выполнить подключение Хоста А к РРРоЕ серверу.

Ожидаемый результат: Необходимо убедиться в том что:

1) Хост В не получает PADI пакеты от Хоста А.

Краткая конфигурация коммутатора QSW-9000-01: QTECH(config)#pppoeplus type self-defined circuit-id port QTECH(config)#pppoeplus type self-defined remote-id hostname OTECH(config)#pppoeplus format ascii  $QTECH(config-if-ethernet-0/11)\#ppoeplus trust$ Config pppoe plus mode of port successfully. QTECH(config-if-ethernet-0/9)#pppoeplus Turn on pppoe plus successfully. QTECH(config-if-ethernet-0/10)#pppoeplus Turn on pppoe plus successfully.

### <span id="page-17-0"></span>14. Поддержка DHCP Snooping, DHCP option 82

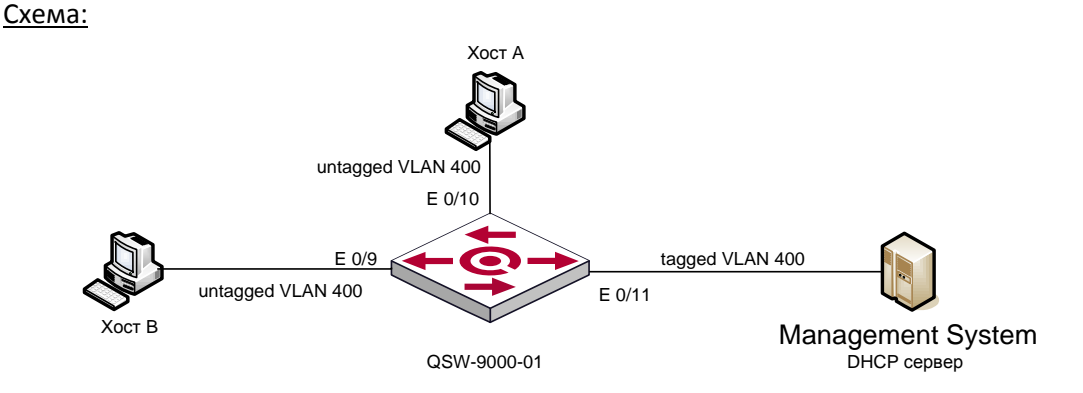

Исходное состояние: К трем портам коммутатора подключено по одному хосту. На хост А установлено программное обеспечение - DHCP клиент. IP-адрес для IPoE соединения данного хоста назначается DHCP сервером динамически. На Хост В установлено программное обеспечение Wireshark sniffer или аналогичное. IP-адрес Хоста В для IPoE соединения устанавливается вручную. Так же, к коммутатору подключен хост с установленным программным обеспечением - DHCP сервер. IP адрес для данного хоста устанавливается вручную. Все хосты находятся в одном широковещательном домене. Порты хостов A и B настраиваются таким образом, чтобы добавлять в DHCP Discover пакет тег Option 82. Порт, к которому подключен Хост с DHCP сервером, объявлен доверенным для DHCP Discover пакетов от DHCP клиентов. На коммутаторе включена функция контроля связки IP-MAC на основе таблицы DHCP-Snooping.

#### 1) Работа DHCP-Snoopina

Цель теста: Проверка работы функционала DHCP snooping, а именно, заперта коммутации широковещательных DHCP discover пакетов между DHCP клиентами,

подключенными к разным PON портам. DHCP option 82 должна содержать поля: серийный номер приставки, мак адрес OLT, номер pon порта и номер порта на ONT Тестовая процедура: Выполнить процедуру динамического получения IP адреса Хостом A.

Ожидаемый результат: Необходимо убедиться в том, что коммутатор не отправляет широковещательный пакет DHCP Discover Хосту B, а отправляет только на доверенный порт. Все необходимые поля присутствуют в опции 82.

Краткая конфигурация коммутатора QSW-9000-1:

QTECH(config)#dhcp-snooping

QTECH(config-if-ethernet-0/11)#dhcp-snooping trust

QTECH(config)#dhcp option82

QTECH(config)#

!

```
\Box Option: (82) Agent Information Option
       Length: 28
    □ Option 82 Suboption: (1) Agent Circuit ID
         Length: 16
                     rcuit ID: 000e0064000101717465631906130301
          Agent C
    □ Option 82 Suboption: (2) Agent Remote ID
         Length: 8
         Agent Remote ID: 0006001fce109dca
 \Box Option: (255) End
      Option End: 255
      3c 97 Oe 05 f0 6b Oc 08<br>3c 08 4d 53 46 54 20 35<br>2c 2e 2f 1f 21 79 f9 2b
                                          73 68 74 65 66 61 6e 31<br>2e 30 37 0c 01 0f 03 06<br>52 1c 01 10 00 0e 00 64
                                                                               \left\langle \dots, k \dots \right\rangle shtefani<br><.msFT 5 .07....
120
130
140
                                                                               ,./.!y.+R......150
                                    19
                                          061303 01 02 08 00 06
                                                                               \ldots qtec.
                                                                                            . . . . <mark>. . . .</mark>
      00 1f ce 10 9d ca ff
160
                                                                               222222
 □ Option: (82) Agent Information Option
       Length: 28
    □ Option 82 Suboption: (1) Agent Circuit ID
         Lenath: 16
          Agent Circuit ID: 000e0064000101717465631906130301
    □ Option 82 Suboption: (2) Agent Remote ID
         Length: 8
         Agent Remote ID: 0006001fce109dca
 \Box Option: (255) End
      Option End: 255
                                         73 68 74 65 66 61 6e 31<br>2e 30 37 0c 01 0f 03 06
                                                                               \langle \ldots k \ldots \rangle shtefani<br><.msFT 5 .07.....
       3c 97 0e 05 f0 6b 0c 08
120
      3c 08 4d 53 46<br>2c 2e 2f 1f 21
                       46 54 20 35<br>21 79 f9 2b
                                                                                           .07....
130
                                          52 1c 01 10
                                                                                           R. . . <mark>. . . 0</mark>
140
                                                                               , . / . ! y. +
                                                      01 02 08 00 06
150
                                    190<sub>3</sub>. . . atec.
                                                                                            . . . . <mark>. . . .</mark>
      00 1f ce 10 9d ca ff
160
                                                                               . . . . . . .
```
## <span id="page-19-0"></span>**15. Q-in-Q**

Схема:

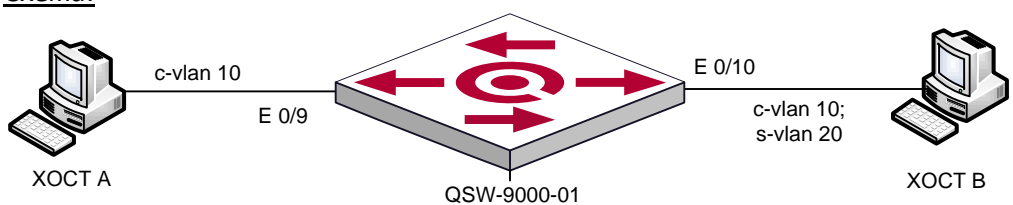

#### Исходное состояние:

Хост А посылает пакет с тегом 10, со стороны Хоста Б, установлен снифер.

#### Цель теста:

Проверка возможности навешивание внешней метки на коммутаторе

Краткая конфигурация коммутатора QSW-2910-28F:

QTECH(config)#dtag QTECH(config)#interface ethernet 0/9 QTECH(config-if-ethernet-0/9)#dtag mode customer QTECH(config-if-ethernet-0/9)#switchport mode access QTECH(config-if-ethernet-0/9)#switchport default vlan 20 QTECH(config-if-ethernet-0/9)#)#interface ethernet 0/0/1 QTECH(config-if-ethernet-0/10)#dtag mode uplink QTECH(config-if-ethernet-0/10)#switchport mode hybrid QTECH(config-if-ethernet-0/10)#switchport hybrid tagged vlan 20

### <span id="page-19-1"></span>**16. Тестирование схемы предоставления услуги " Доступ в сеть Интернет"**

Схема:

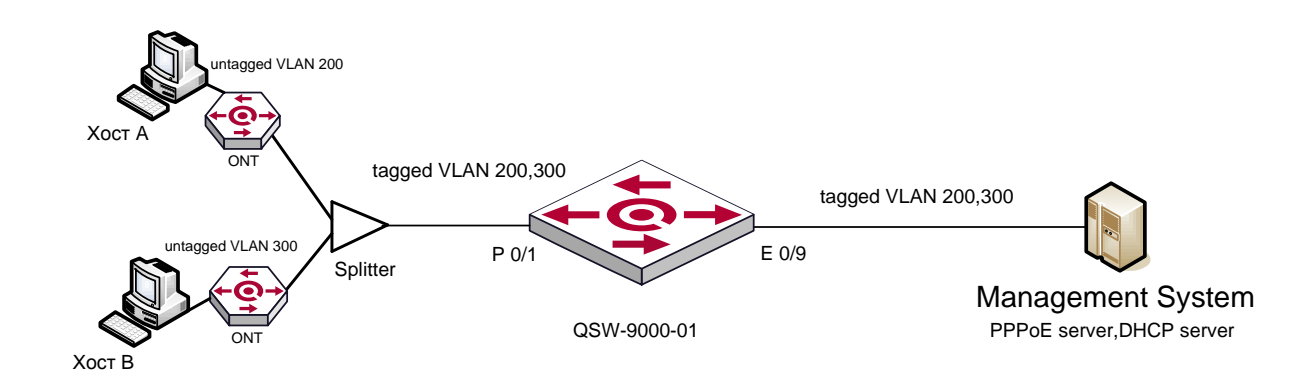

#### Исходное состояние:

- 1) К порту ONT подключаются рабочая станция Хост А, которая получает адрес от DHCP сервера, порт доступа данного Хоста находятся в PVID VLAN 200. К коммутатору OLT подключается DHCP сервер . На коммутаторе настраивается DHCP snooping.
- 2) К порту ONT подключаются рабочая станция Хост Б, которая получает адрес от DHCP сервера, порт доступа данного Хоста находятся в PVID VLAN 300. К коммутатору OLT подключается PPPOE сервер . На коммутаторе настраивается pppoeplus.

Цель теста:

- 1) Хост А получает адрес по протоколу DHCP
- 2) Хост Б получает адрес по протоколу PPPOE

Краткая конфигурация коммутатора QSW-9000-01:

#### 1)

vlan 200 description DHCP QTECH(config)#dhcp-snooping QTECH(config-if-ethernet-0/1)#dhcp-snooping trust interface pon 0/1 switchport trunk allowed 200,300 QTECH(config)#sh run ontmnt 0/1/1 ont 0/1/3 device type n20-100 tcont 1 gemportid 513 bind profile dba name INDEX\_11 exit service-port 1 mapping gemportid 513 vlan 200 exit interface ethernet 0/1 vlan mode tagged tagged vlan 200 exit 2) vlan 300

description PPPOE

QTECH(config-if-ethernet-0/1)#pppoeplus trust interface pon 0/1 switchport trunk allowed 200,300 pppoeplus QTECH(config)#sh run ontmnt 0/1/2 ont 0/1/3 device type n20-100 tcont 1 gemportid 512 bind profile dba name INDEX\_11 exit service-port 1 mapping gemportid 512 vlan 300 exit interface ethernet 0/1 vlan mode tagged tagged vlan 3

# <span id="page-22-0"></span>**Приложение 1. Протокол тестирования**

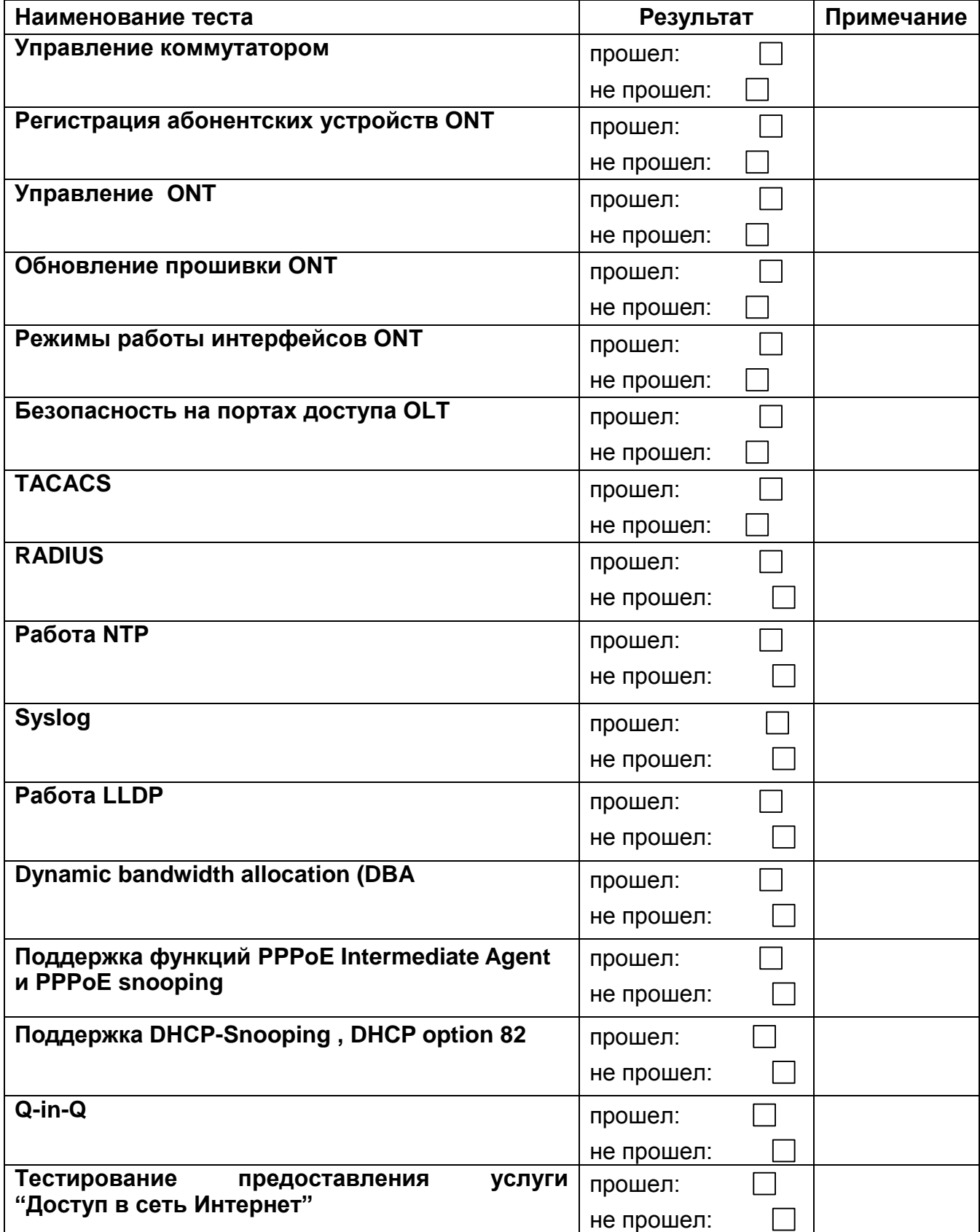

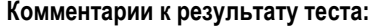

**Contract Contract** 

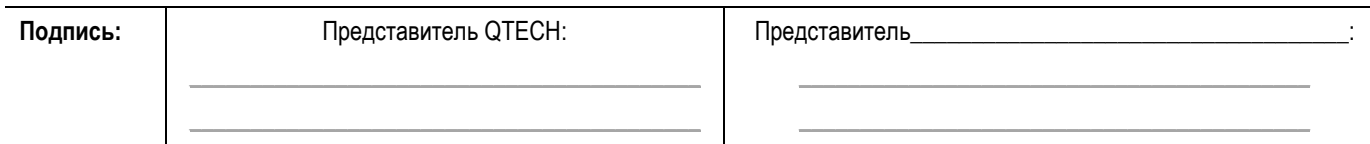

a de la construcción de la construcción de la construcción de la construcción de la construcción de la construc